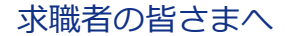

## **令和5年3月20日から**

# **ハローワークで使用する職業分類が新しくなるため、ご注意ください**

職業分類は、皆さまがハローワークインターネットサービス上で**求人を検索する際の検索項目**として使用 しています。他にも、職業分類は、求職情報を公開している場合に、求人者が皆さまの**求職情報を検索 する際の検索項目**などとしても使用されます。

職業分類が新しくなることで、求人情報検索をする場合や求職登録をする場合など、変更がありますので、 ご注意ください。

### **求人情報検索を す る 際 の 注 意 点**

**令和5年3月20日~5月31日**の間は、求人の職業分類番号の移行期間となります。

- 求人検索の際は以下のいずれかの対応を行ってください。
- ①「職種検索」や ②「フリーワード検索」を利用する。
- ③「職業分類検索」を行う際、選択項目に「○○○(移行用)」という項目がある場合は、 希望職種に加えて「○○○ (移行用)」も選択して検索する。
- ※ 求人の職業分類番号は、原則としてシステム上で自動変換されますが、一部の自動変換できないものには 「xxx-95(移行用)」という臨時番号が付されます。移行用の臨時番号で検索した場合、従来より広い職種 が結果として表示される場合があります。

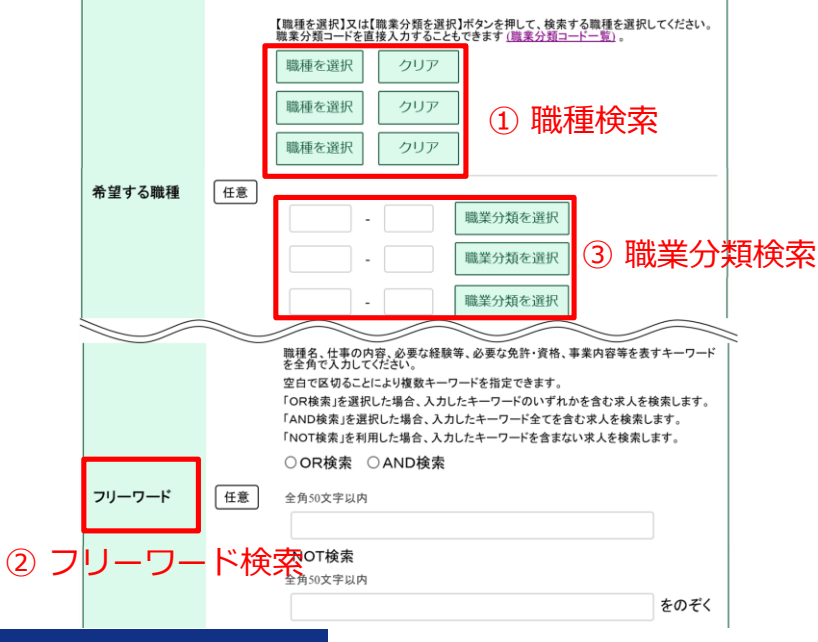

#### **求職登録を す る 際 の 注 意 点**

新たに求職登録する場合や更新する場合には、**新しい職業分類番号で登録**をお願いします**。** ※ 求職登録時の職業分類選択画面で選択可能な項目の中に「○○○(移行用)」という項目がありますが、 こちらはシステムの移行用に設定されている臨時項目ですので、選択しないでください。

### **■ ハローワークインターネットサービスや求職者マイページの操作方法に関するお問い合わせ 【電話】**0570-077450 受付日時:月曜~金曜 9:30~18:00(年末年始、祝日除く) ※ナビダイヤルのため、通話料がかかります。※ご利用の電話回線によっては、接続できない場合があります。 **【メール】**helpdesk@hd.hellowork.mhlw.go.jp

ハローワークインターネットサービス 検索

※インターネットに接続できる環境が必要です。スマートフォンからも利用できます。

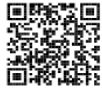

厚生労働省 都道府県労働局・ハローワーク

LL050209首02

#### 求職者マイページを開設している皆さま

## **求職者マイページ に 求 人 情 報 検 索 条 件 と し て 希 望 職 種 を職業 分 類 番 号 で 保 存 し て い た 際 の 注 意 点**

求人情報検索の検索条件として、希望職種を職業分類番号で求職者マイページに保存している場合、 **適切な項目に変更のうえ、再度、検索条件を保存**しなおしてください。

- ※ 保存されている検索条件中の職業分類番号は自動変換されません。
- **1** 求職者マイページにログインし、 左上の**①「求人検索」**タ ブをクリック(スマートフォンの場合は右上のメニューか ら「求人検索」を選定)
- **2** 次の画面で**②「保存した条件を読込」**をクリックし、変更 する条件ファイルを選んで読み込む。
- **3** 表示された検索条件のうち「希望する職種」欄の職業分類 番号を変更。
- **4** 画面途中に「検索」と並んで**③「検索条件を保存」**がある ので、これをクリック。
- **5** 保存画面で読み込んだ条件ファイルを選定し「上書き保 存」をクリック。

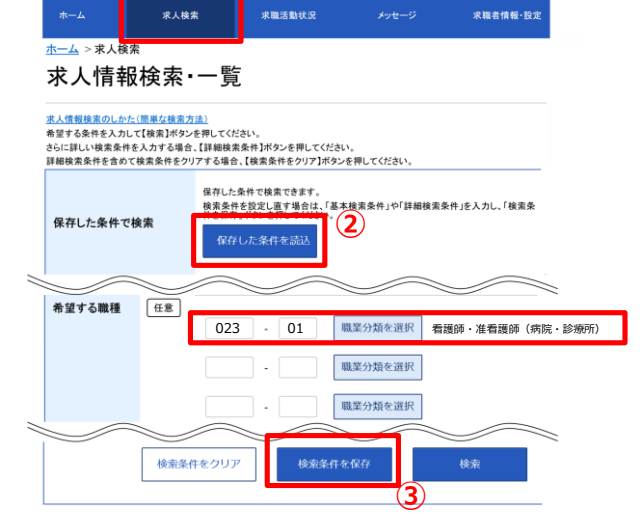

**①**

求職者情報·設定

**①**

求人检索

※ハローワークインターネットサービス上で検索条件を入力して検索する場合は、表面をご参照ください。

### **求職者 マ イ ペ ー ジ に 登 録 さ れ て い る 求 職 情 報 に 「○○○ ( 移 行 用 ) 」 が 表 示 さ れ た 際 の 注 意 点**

求職情報※に登録されている職業分類番号は、原則としてシステム上で自動変換されます。自動変換 できない職種は臨時番号に変換され、「○○○ (移行用)」と表示されます。

「○○○(移行用)」のままでは、ハローワークや求人者が「経験した職種」や「希望職種」を正確に 検索できない場合がありますので、**適切な項目に修正**いただくようお願いします。

なお、ハローワークの職業相談等のサービスをご利用される場合は、その際にハローワークの方で変更 いたします。

※ 「経験した仕事の内容」欄と「希望職種」欄

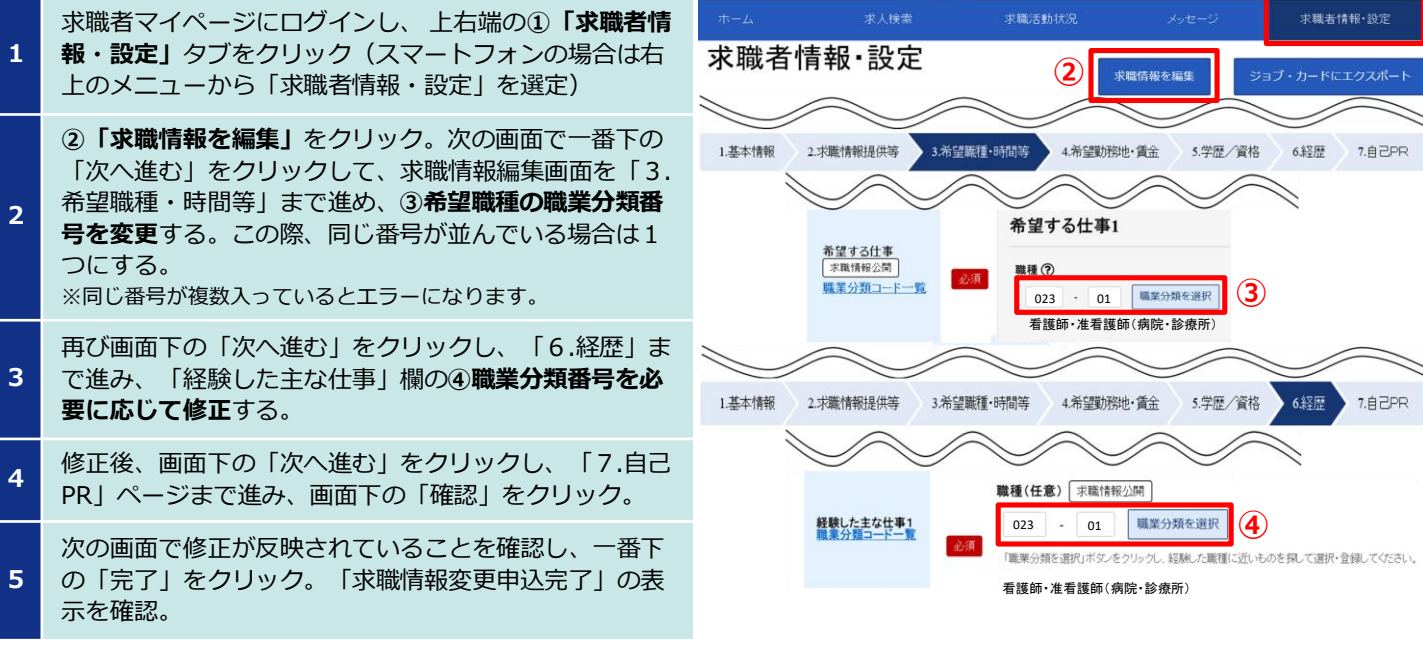